# **Manual do sensor de temperatura à prova de água DS18B20 com Arduino**

# **Hardware necessário**

- Arduino Uno
- Módulo sensor de temperatura à prova de água DS18B20
- Fios de ligação

## **Software necessário**

IDE Arduino

## **Introdução**

O sensor de temperatura DS18B20 é um módulo de sensor de temperatura à prova de água que pode ser utilizado para medir a temperatura debaixo de água. Utiliza uma interface de 1 fio para comunicação com o microcontrolador. O DS18B20 é muito preciso e funciona na gama de -55 graus a 125 graus Celsius com uma exatidão de ±0,5°C. Pode ser alimentado com uma fonte de alimentação de 3V a 5,5V e consome apenas 1 mA de corrente durante o seu funcionamento. Segue-se uma lista das especificações do DS18B20.

- Alimentação eléctrica: 3 a 5,5 V
- Corrente de funcionamento: 1 mA
- Faixa de deteção de temperatura: -55 a 125°C
- Precisão: ±0,5°C
- Tempo de conversão <750 ms

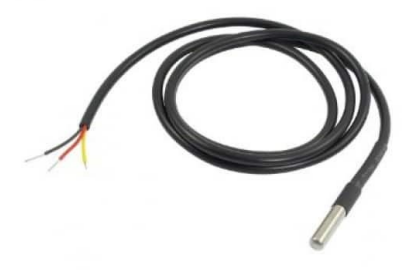

Uma das maiores vantagens do DS18B20 é o facto de utilizar um protocolo de 1 fio para a ligação em interface. E cada sensor tem um código de série de 64 bits incorporado no momento do fabrico. Isto torna muito fácil a diferenciação entre dois sensores. Assim, podem ser utilizados vários sensores de temperatura num único bus com um microcontrolador. Isto torna-o perfeito para ser utilizado em projetos que requerem vários sensores num único barramento.

# **Pinagem DS18B20**

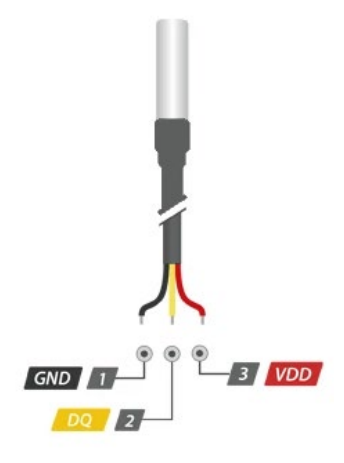

Existem três pinos no sensor DS18B20:

O pino GND é o pino de terra.

O pino VDD é o pino da fonte de alimentação. É necessário um valor entre 3 e 5,5V.

O pino DQ é o pino de transferência de dados e está ligado aos pinos digitais do Arduino.

#### **Interface com o Arduino**

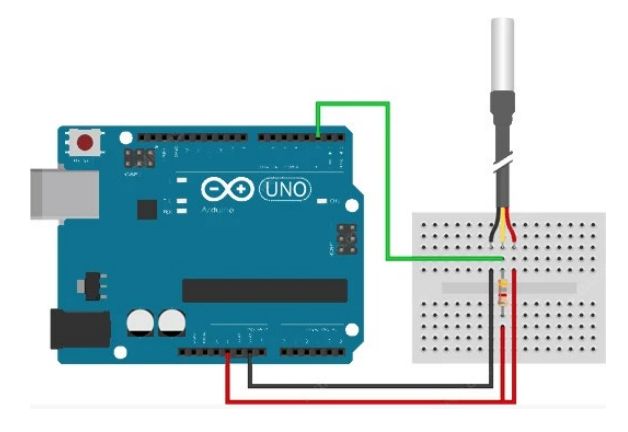

O pino vermelho está ligado ao pino de 5V na placa Arduino.

O pino preto do sensor está ligado ao pino GND da placa Arduino.

O pino amarelo é o pino de dados e está ligado ao pino digital 2 na placa Arduino.

#### **Código Arduino**

Primeiro, precisamos de instalar a biblioteca DallasTemperature a partir da secção "Manage Libraries" (Gerir bibliotecas) dentro do IDE do Arduino. Esta biblioteca foi publicada por Miles Burton.

Depois de a biblioteca estar instalada, carrega o seguinte código para a placa Arduino.

```
#include 
#include 
#define ONE_WIRE_BUS 2
OneWire oneWire(ONE_WIRE_BUS); 
DallasTemperature sensors(&oneWire);
void setup(void)
{
 sensors.begin(); 
 Serial.begin(9600);
}
void loop(void)
{
  sensors.requestTemperatures();
 Serial.print("Temperature: ");
 Serial.print(sensors.getTempCByIndex(0));
 Serial.print((char)176);
 Serial.print("C | ");
  Serial.print((sensors.getTempCByIndex(0) * 9.0) / 5.0 + 32.0);
```

```
Serial.print((char)176);
 Serial.println("F");
 delay(500);
}
```
Espero que tenha aprendido alguma coisa sobre o sensor à prova de água DS18B20 neste artigo e espero que tenha gostado.

# **CE** Declaration of Conformity

Company: Shenzhen Scope Corporation, Ltd.

Address: 12/13 Floors, C2 Building, I Park, No. 1001, College Road, Nanshan, Shenzhen, Guangdong, China

**Product Name: Temperature detection sensor** Product Model: XUGU-E011 (AB.AZ00120)

Directives and Standard applicable:

Our samples match EMC directive 2014/30/EU and ROHS EU2011/65+AMD EU 2015/863

EMC Test Standards : EN 55032:2015+A11:2020+A1:2020

EN 55035:2017+A11:2020

RoHS Test Standards: EN 62321-5:2014,

EN62321-4:2014+A1:2017,

EN 62321-7-1:2015

EN 62321-7-2:2017,

IEC 62321-6:2015,

IEC 62321-8:2017

Signature:

Date: \_\_\_ Oct. 11,2023\_